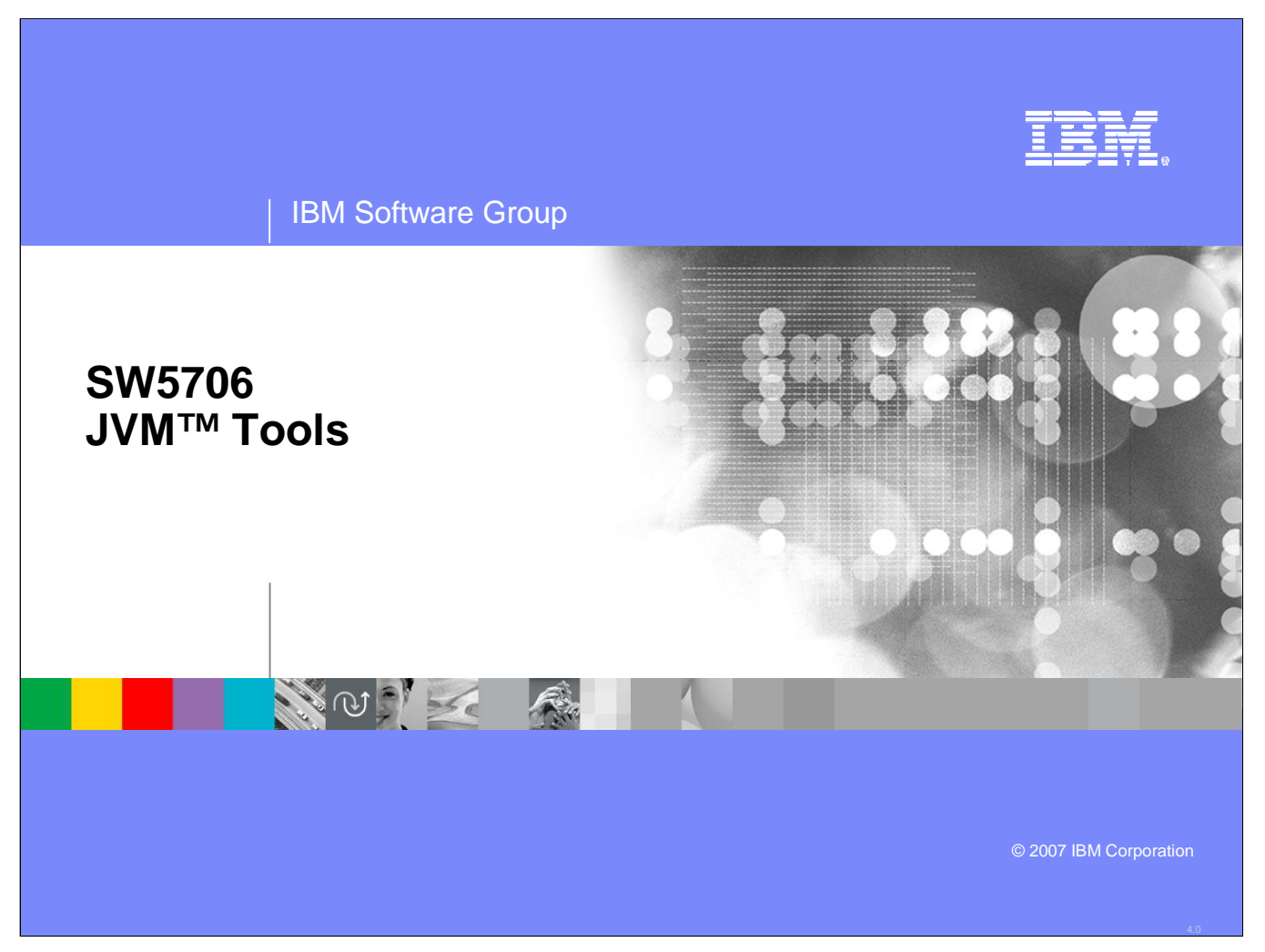

This presentation will act as an introduction to JVM tools.

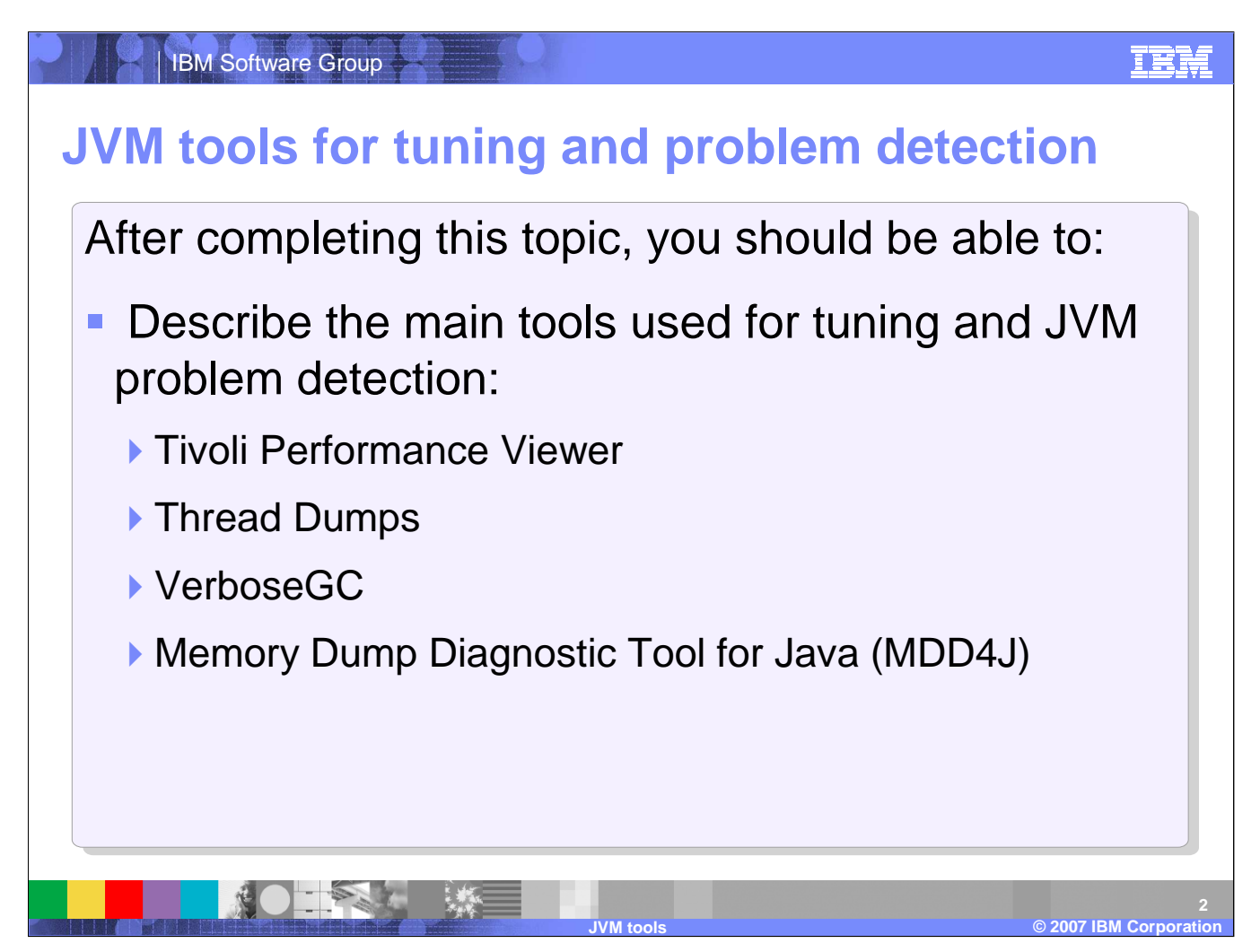

After completing this topic, you should be able to describe the main tools used for JVM tuning and problem detection.

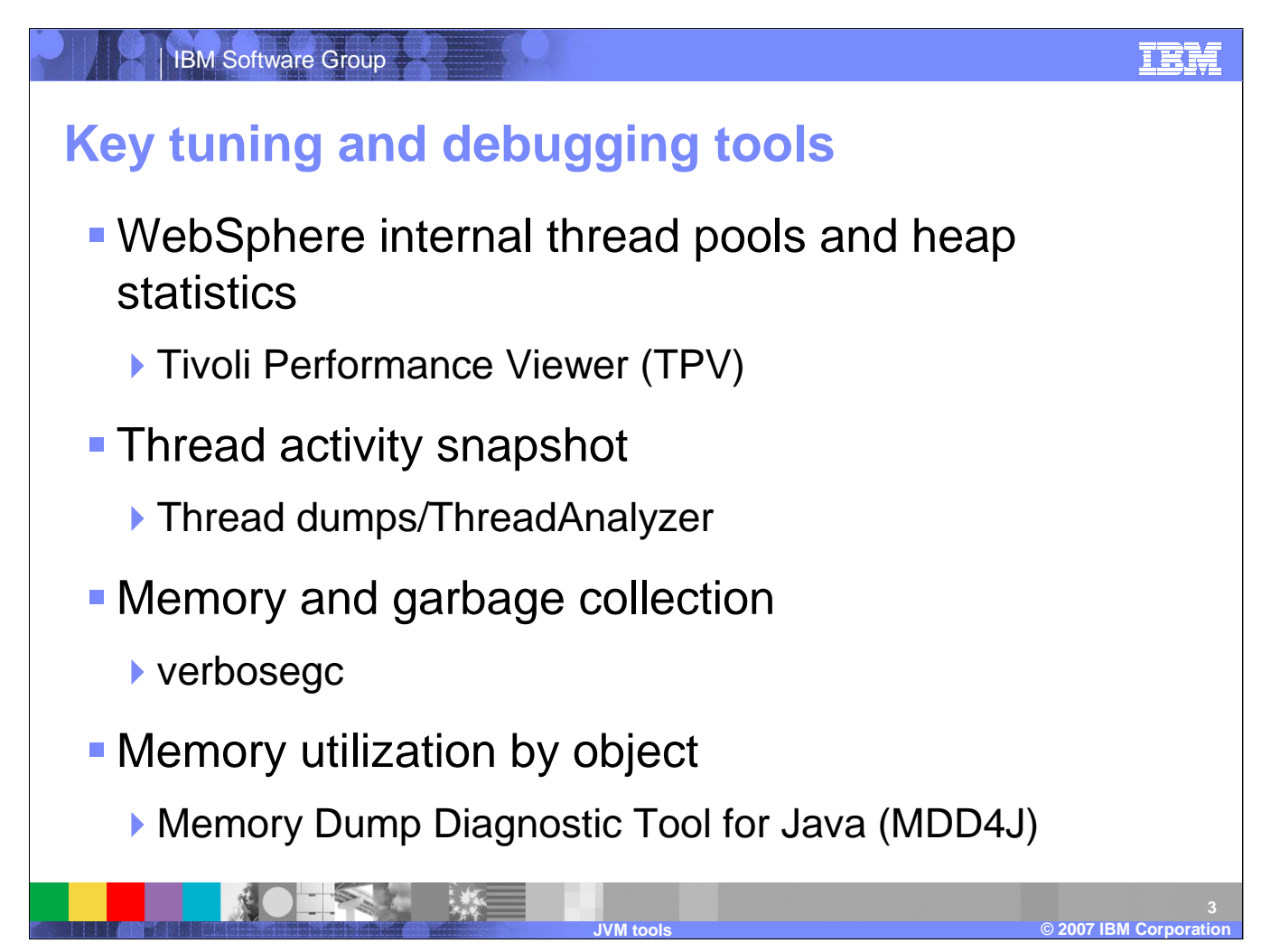

Most tuning and debugging can be accomplished with free tools that many customers have on-hand, including using ThreadAnalyzer for thread dumps, using verbosegc and MDD4J for heap analysis, and using Tivoli Performance Viewer for overall WebSphere® Application Server health. High-end tools, such as IBM Tivoli Composite Application Manager for WebSphere or other vendor products, are also useful.

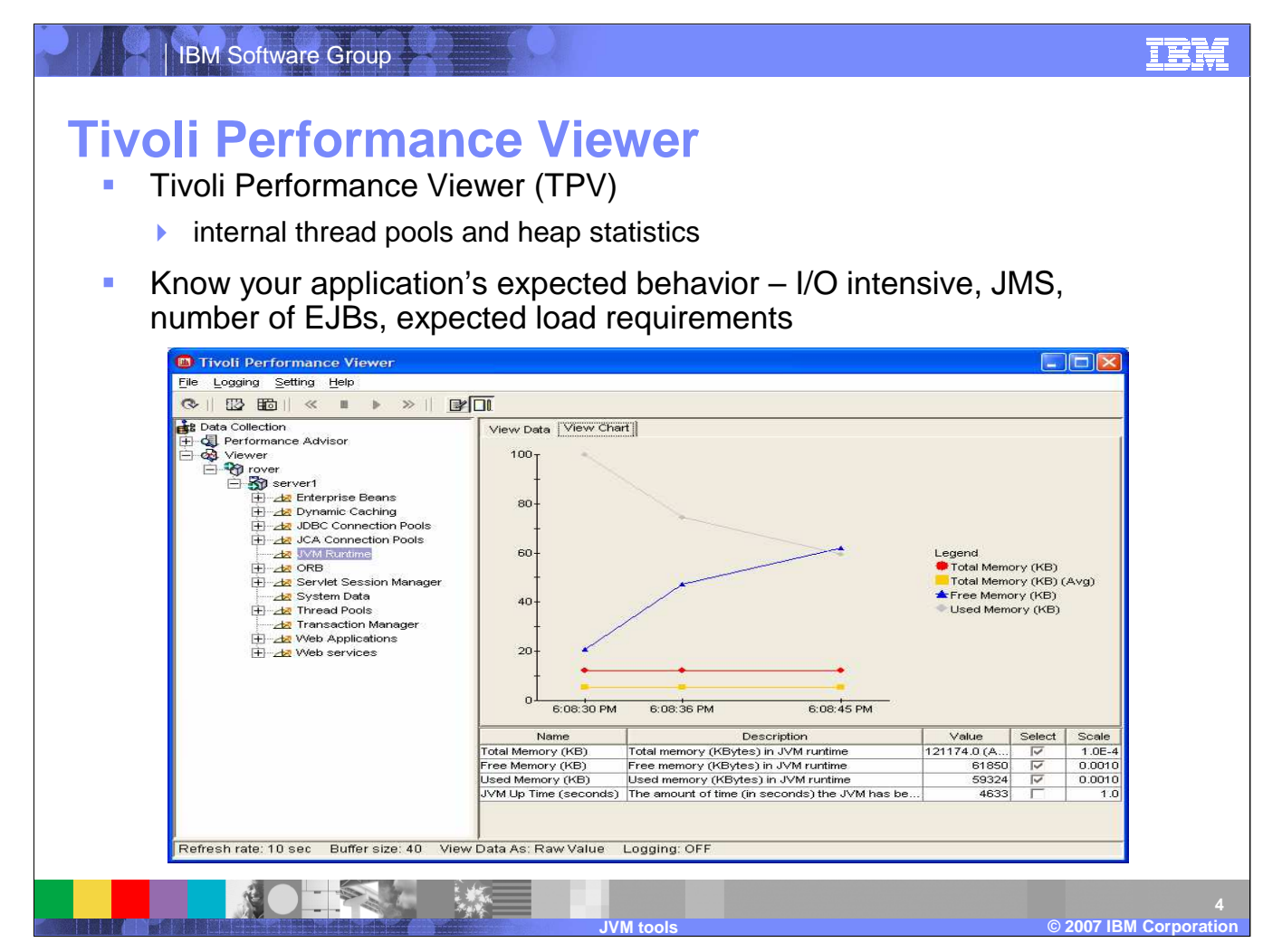

The Tivoli Performance Viewer, or TPV, can be used to monitor overall heap usage and the internal threads. If needed, even more specific information can be collected on garbage collections, but this option adds a large overhead to the process. See the Information Center for details. TPV is an integrated tool provided with WebSphere Application Server. There are more sophisticated monitoring tools available from Tivoli and other vendors.

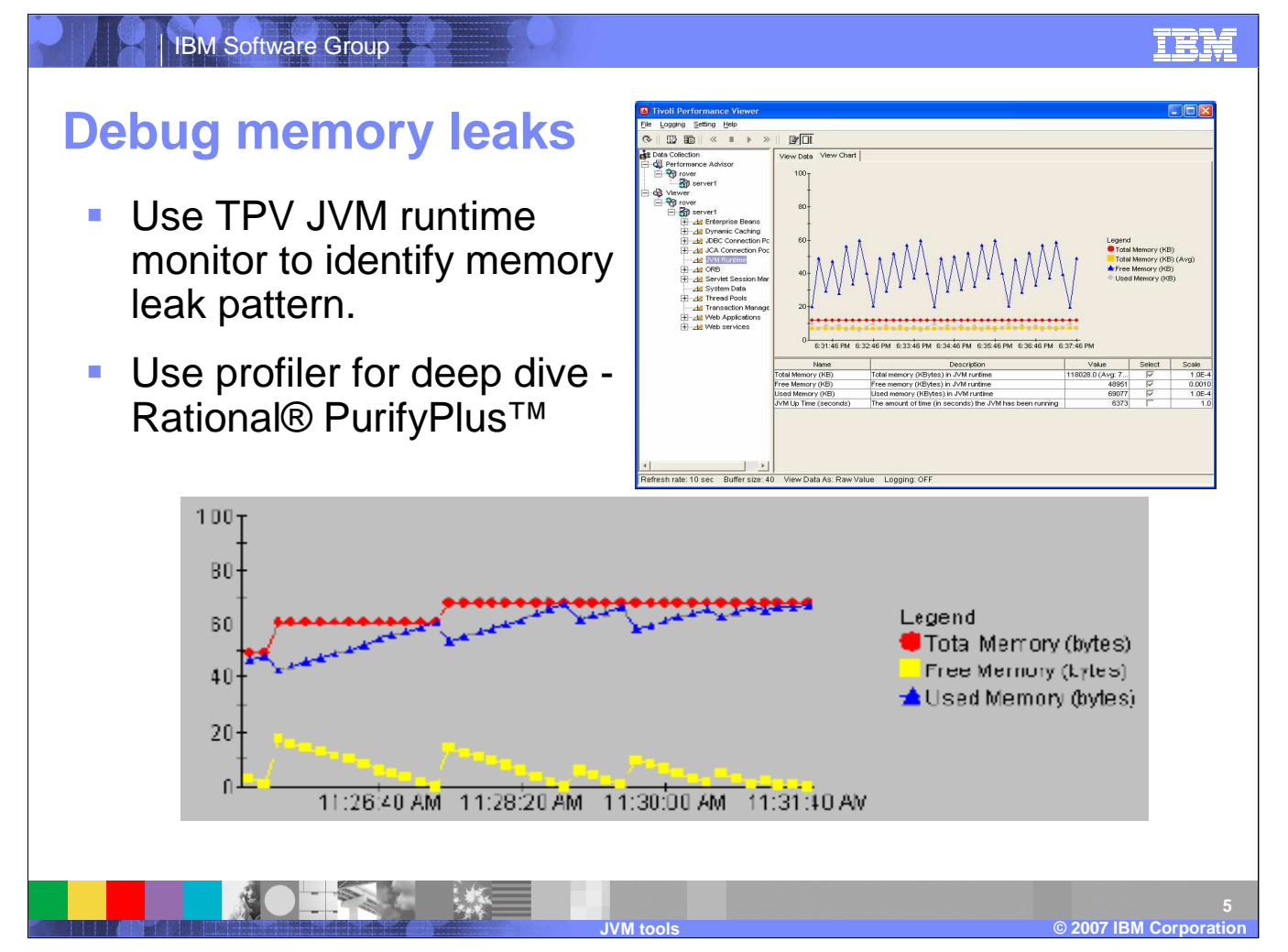

Use TPV to monitor the heap usage. If the used heap continues to grow overtime with no corresponding increase in user load there may be a memory leak. Use a profiler dig into the specific heap to determine where the problem may exist.

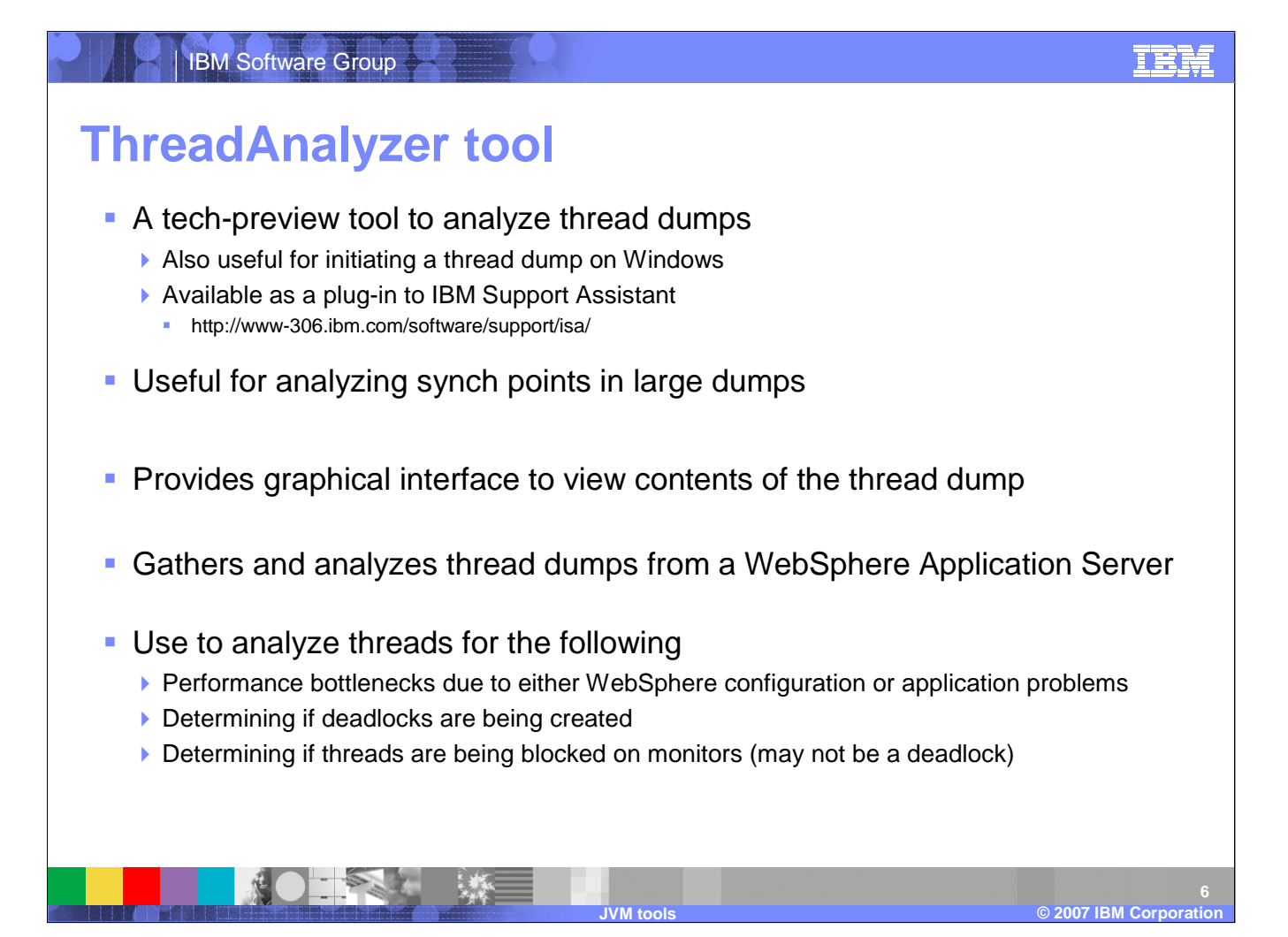

The thread analyzer is a tool that can take a thread dump or javacore from the server JVM and run an analysis to help determine the cause of the problem. This was done manually before, but now is an automated process with a GUI interface. By using the top of stacks (TOS) analysis found in the Overall Thread Analysis section, you can use Thread Analyzer to pin-point areas of high contention in your code. Thread Analyzer is supported on Solaris, AIX, Windows, and Linux platforms, and is available as a plug-in to the IBM Support Assistant.

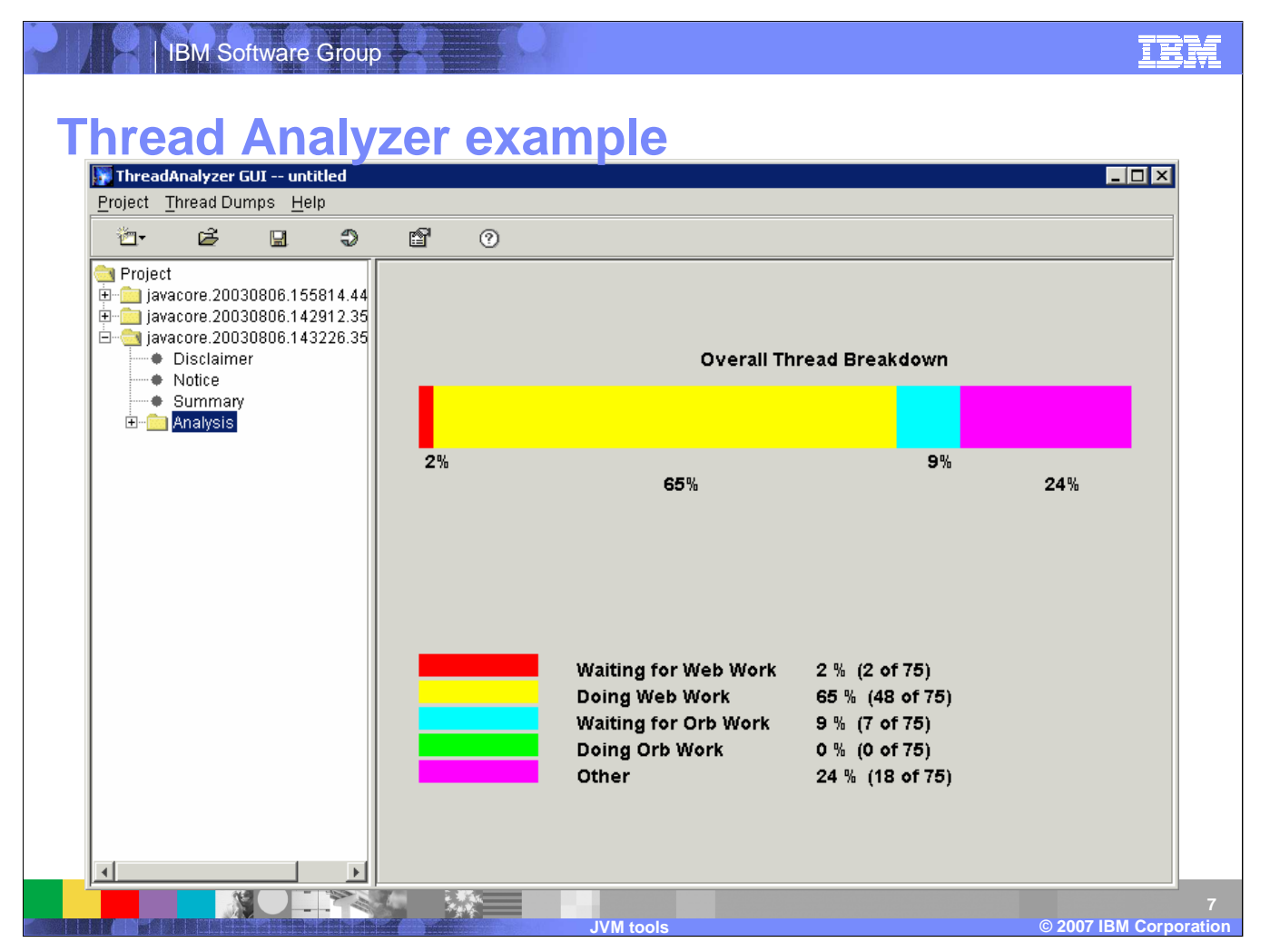

Here is an example screen of the Thread Analyzer providing an overall thread work breakdown for a particular javacore file.

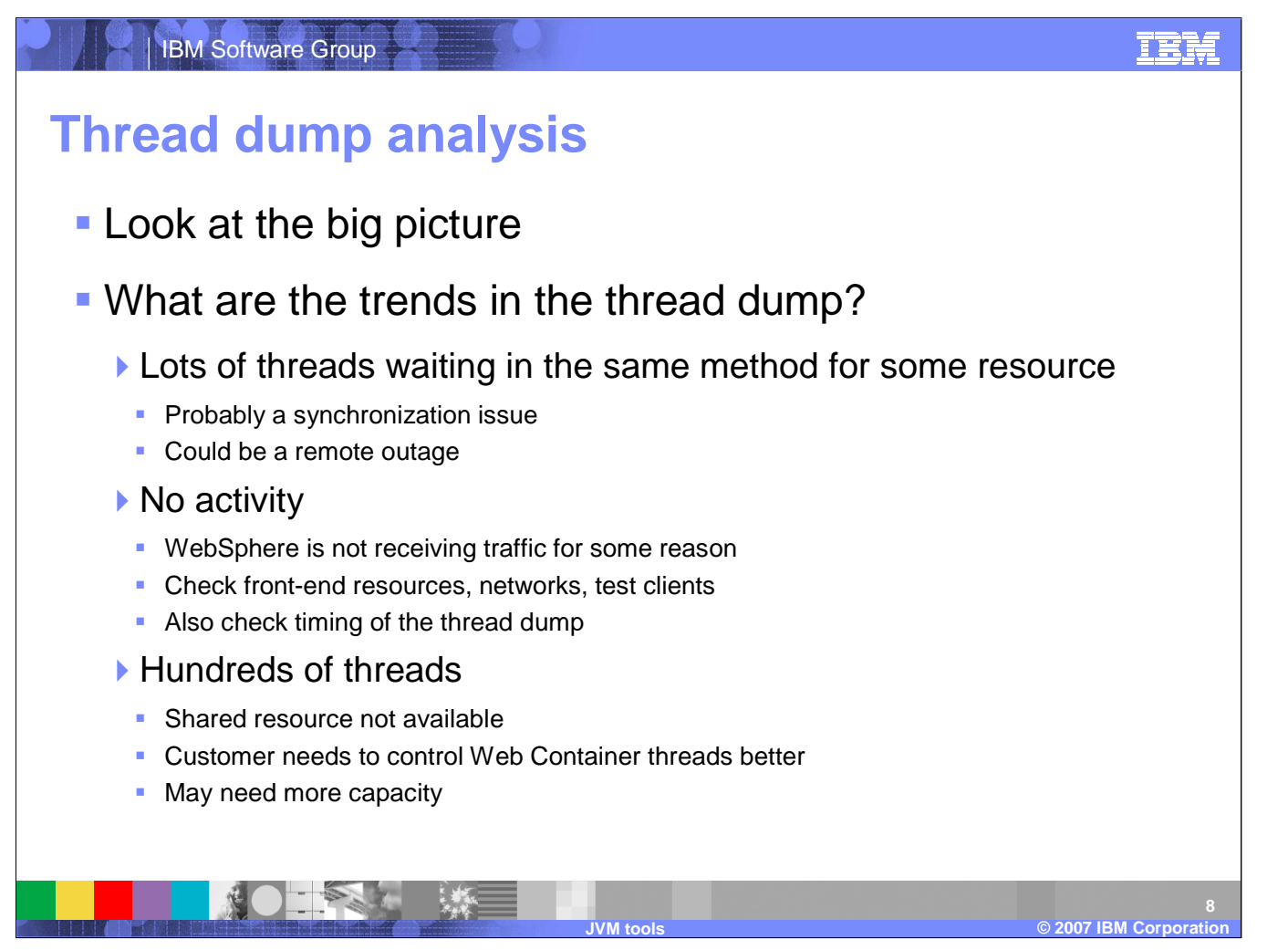

By taking several thread dumps over short, three-minute intervals, trends may be identified in the thread work. Lots of threads waiting in the same method could be a synchronization issue. Hundreds of threads could suggest that a shared resource is not available, or that more server capacity is needed.

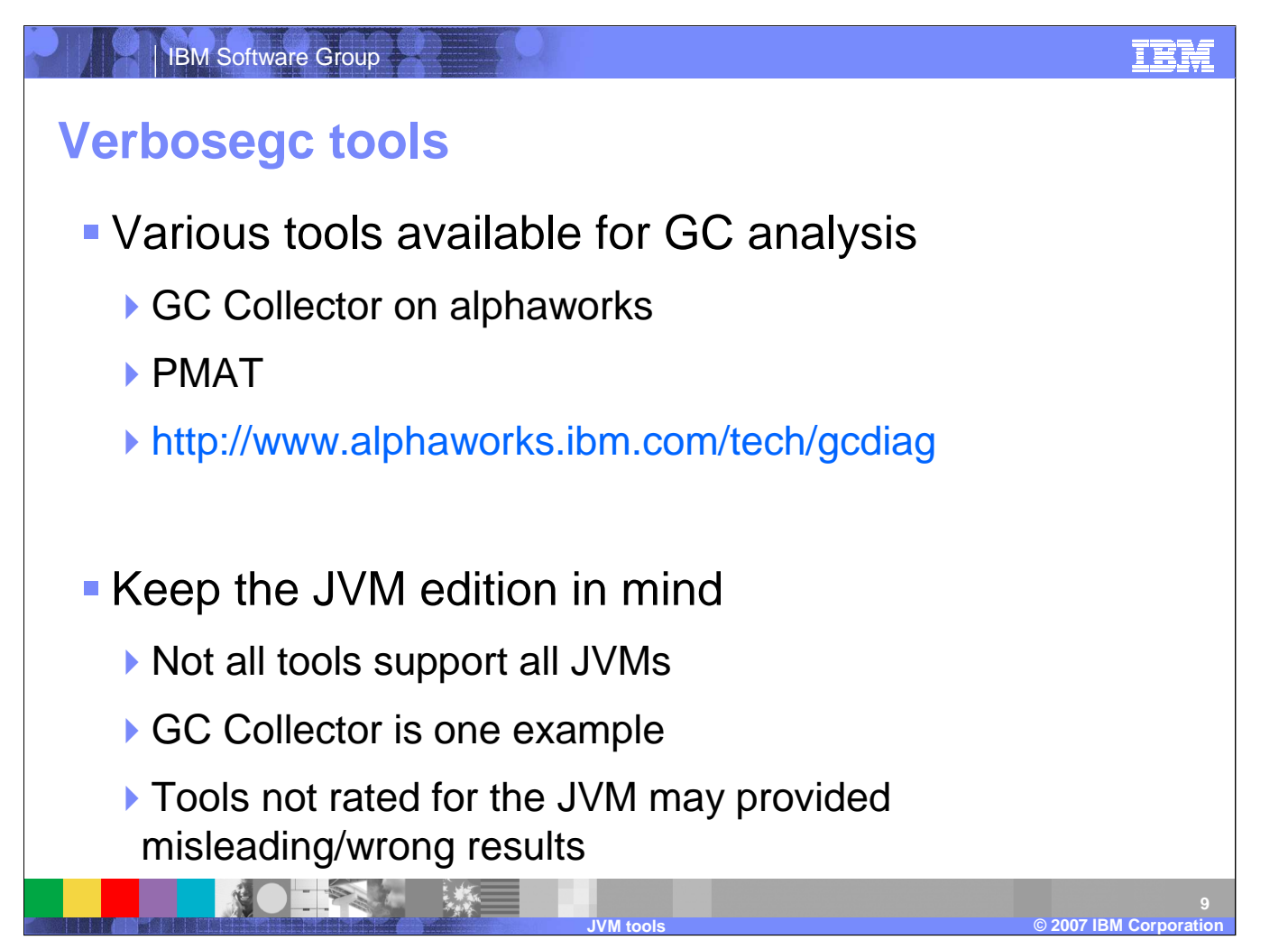

Various tools are available for garbage collection analysis. For example, PMAT (Pattern Mapping Analysis Tool) is a common tool used to analyze Verbose:gc output for IBM JVMs. It is packaged within the IBM Support Assistant and can be launched from within IGAA. PMAT will display all GC events in text, tabulated, and graphical views. It will let you know if you are dealing with insufficient heap space or large object allocations.

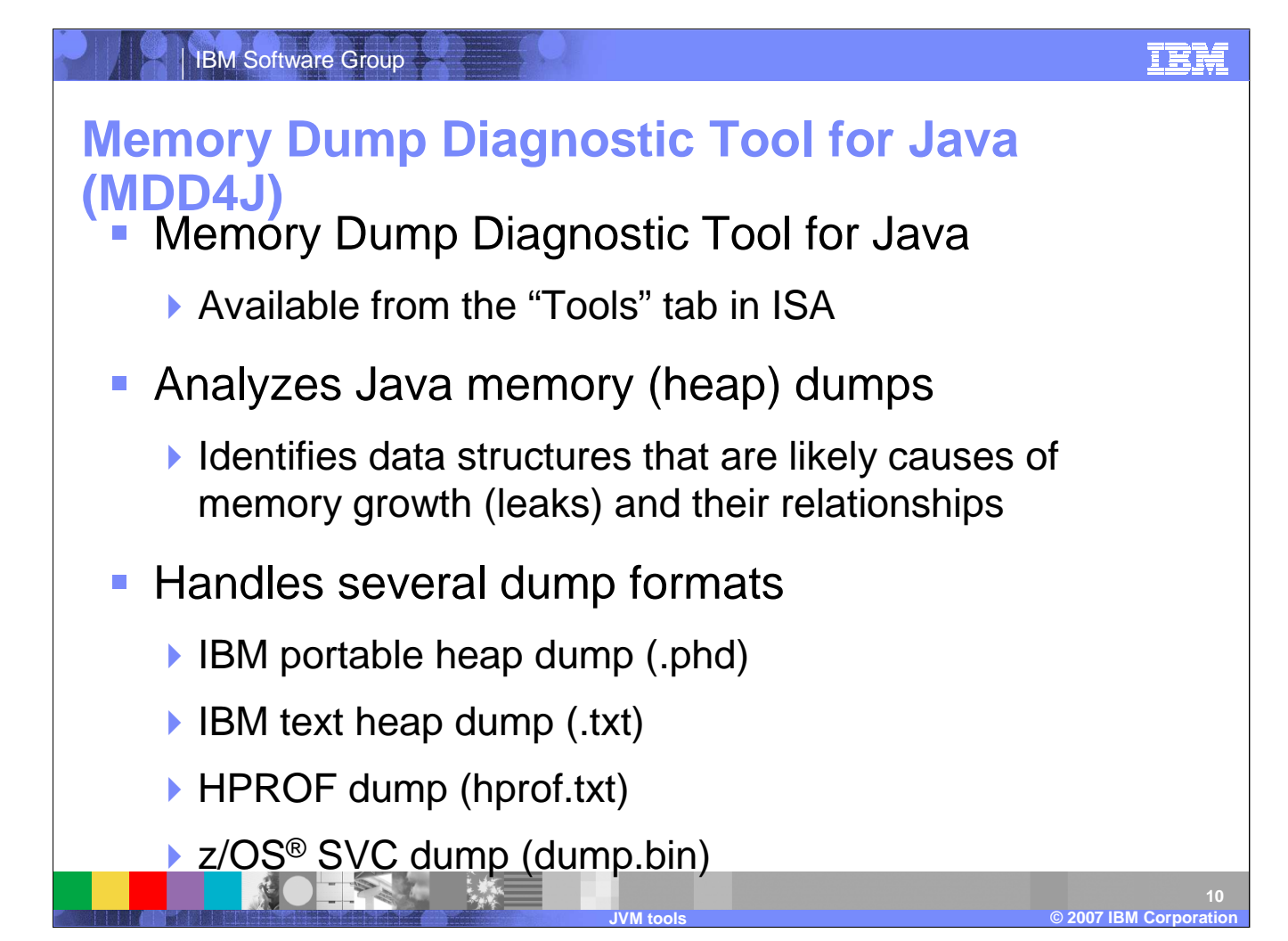

IBM Support Assistant includes a tool for inspecting Java memory dumps, called the Memory Dump Diagnostic Tool for Java, or MDD4J. You can launch it, and any diagnostic plug-ins that you might download through the "Updater" component from the "Tools" tab. This tool can analyze several Java heap dump formats, including z/OS SVC dumps and standard dump formats from both the IBM and Sun Java Runtime Environments. It displays and analyzes the data structures in the heap and their relationships, helping you identify the structures that are most likely responsible for memory leakage.

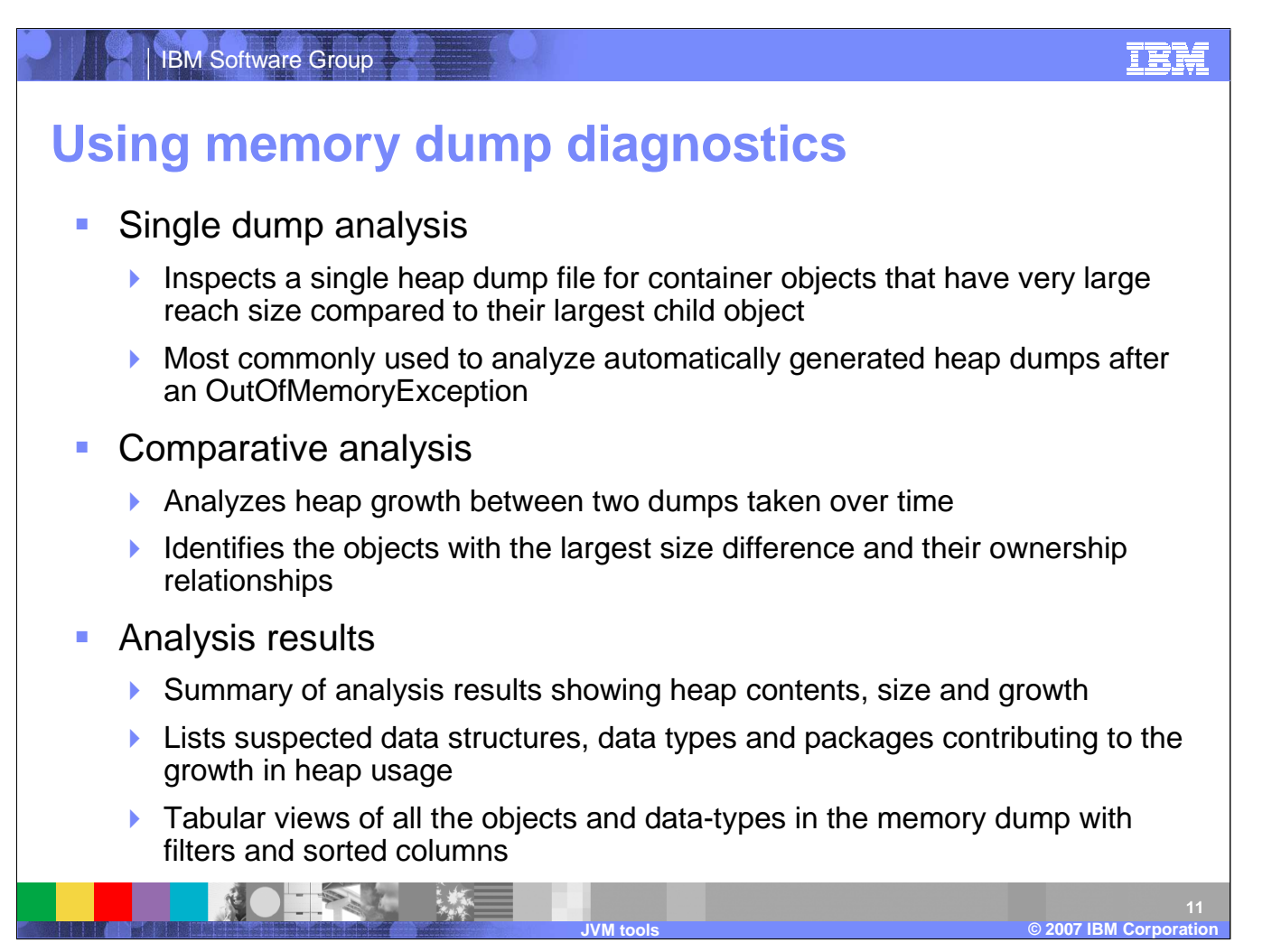

The Memory Dump Diagnostic Tool for Java can either perform analysis on a single heap dump file or perform comparative analysis on two heap dumps taken over time. You will most often use the first option to analyze a heap dump that was automatically generated at the time of an OutOfMemoryException. This method looks for objects in the heap that have very large reach sizes compared to their largest child objects. The comparative analysis feature examines the changes in the heap between two heap dumps taken over time to analyze which objects have grown the most. If you believe an application is leaking memory, a comparative analysis of two dumps separated by several minutes will often highlight the objects that are the most likely source of leaking memory, helping you to quickly locate parts of the application's code that should be examined. The analysis results panel displays the results of memory analysis in several ways. It displays first a list of suspected data structures, which are the objects in your heap that are most likely the cause of memory growth. The data in the analysis results screen can be easily sorted and filtered to make it easy to locate objects that interest you.

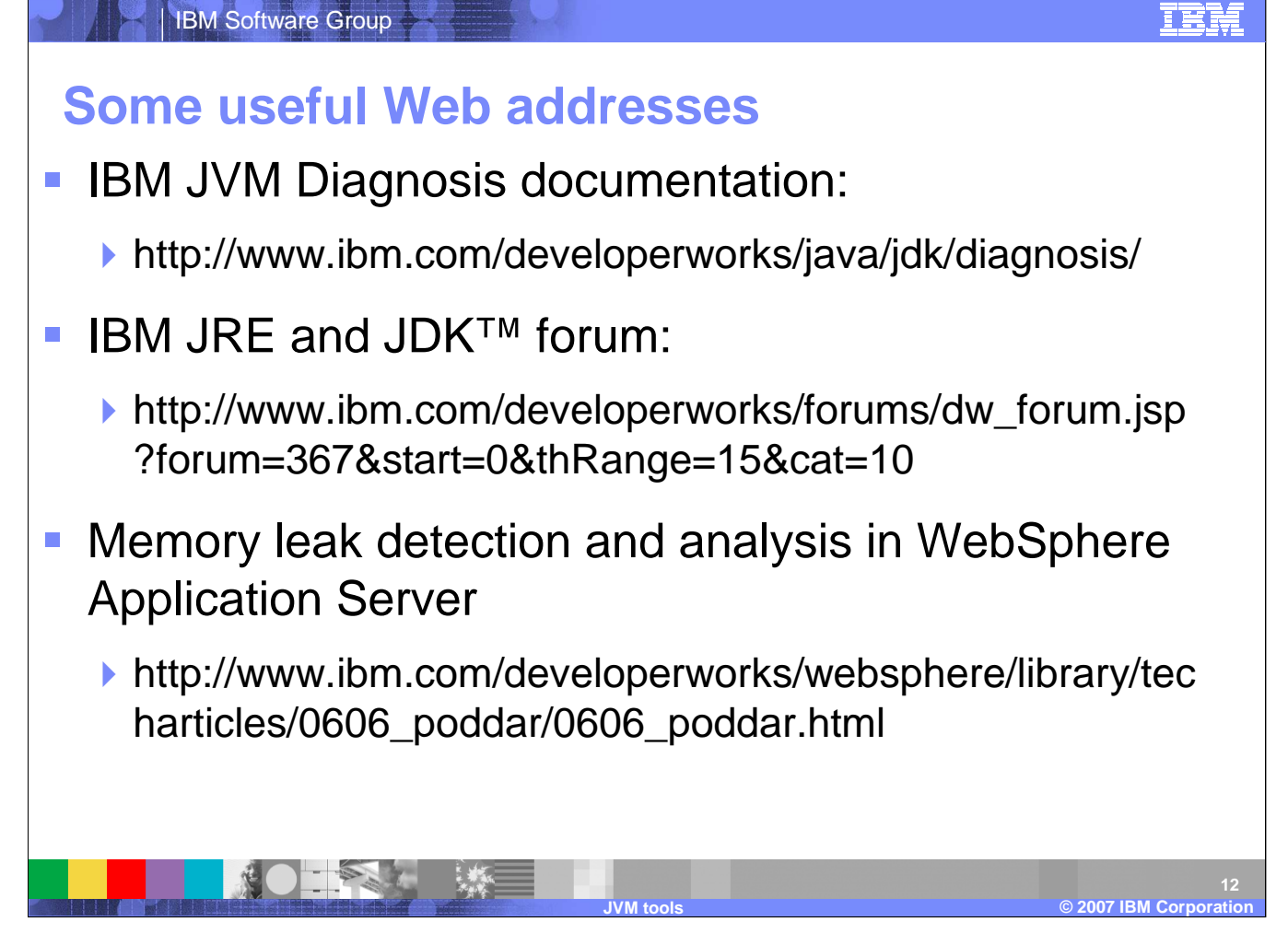

Here are some useful sites regarding IBM JDK problem determination.

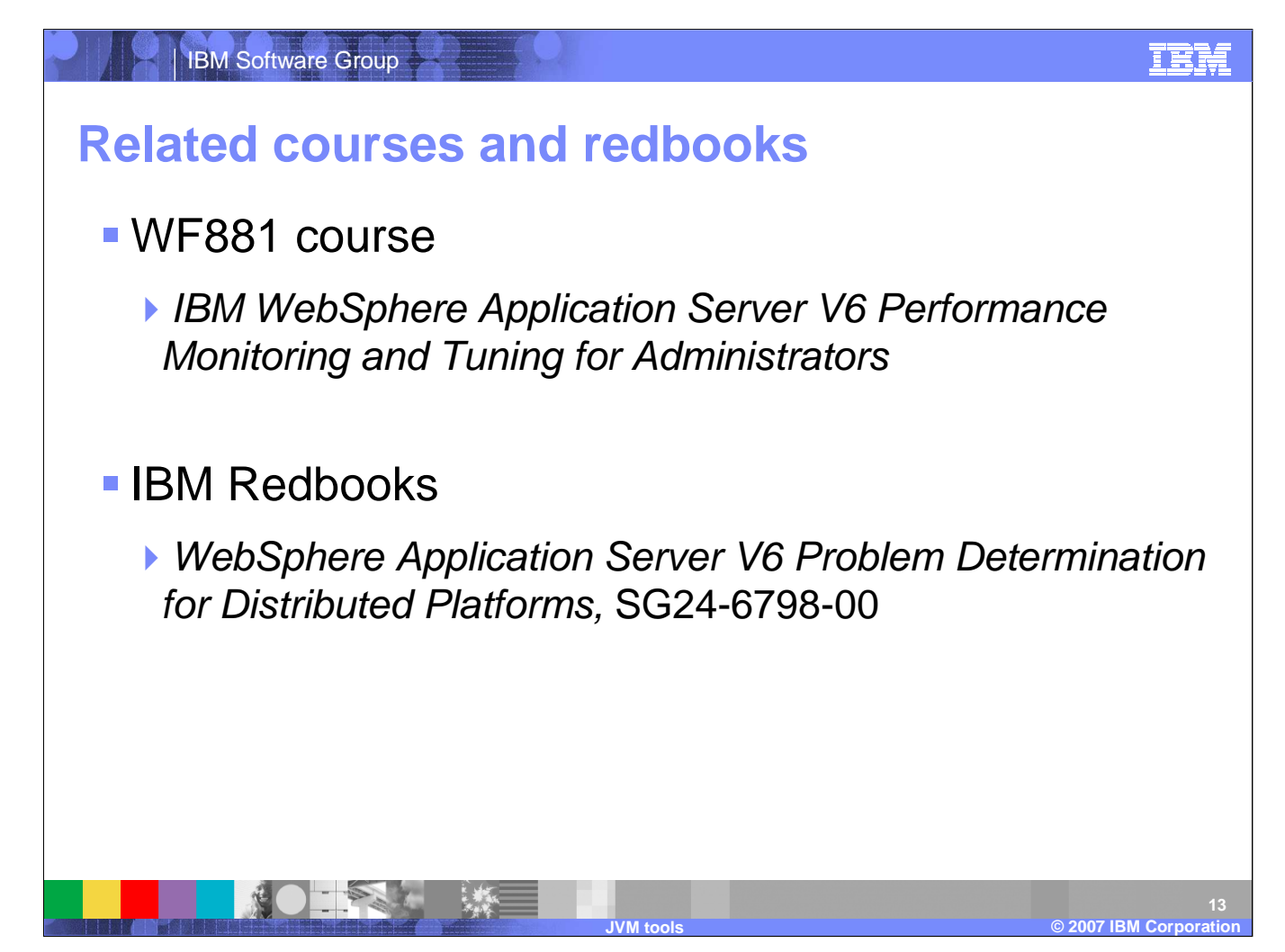

Here are some related courses and IBM RedBooks.

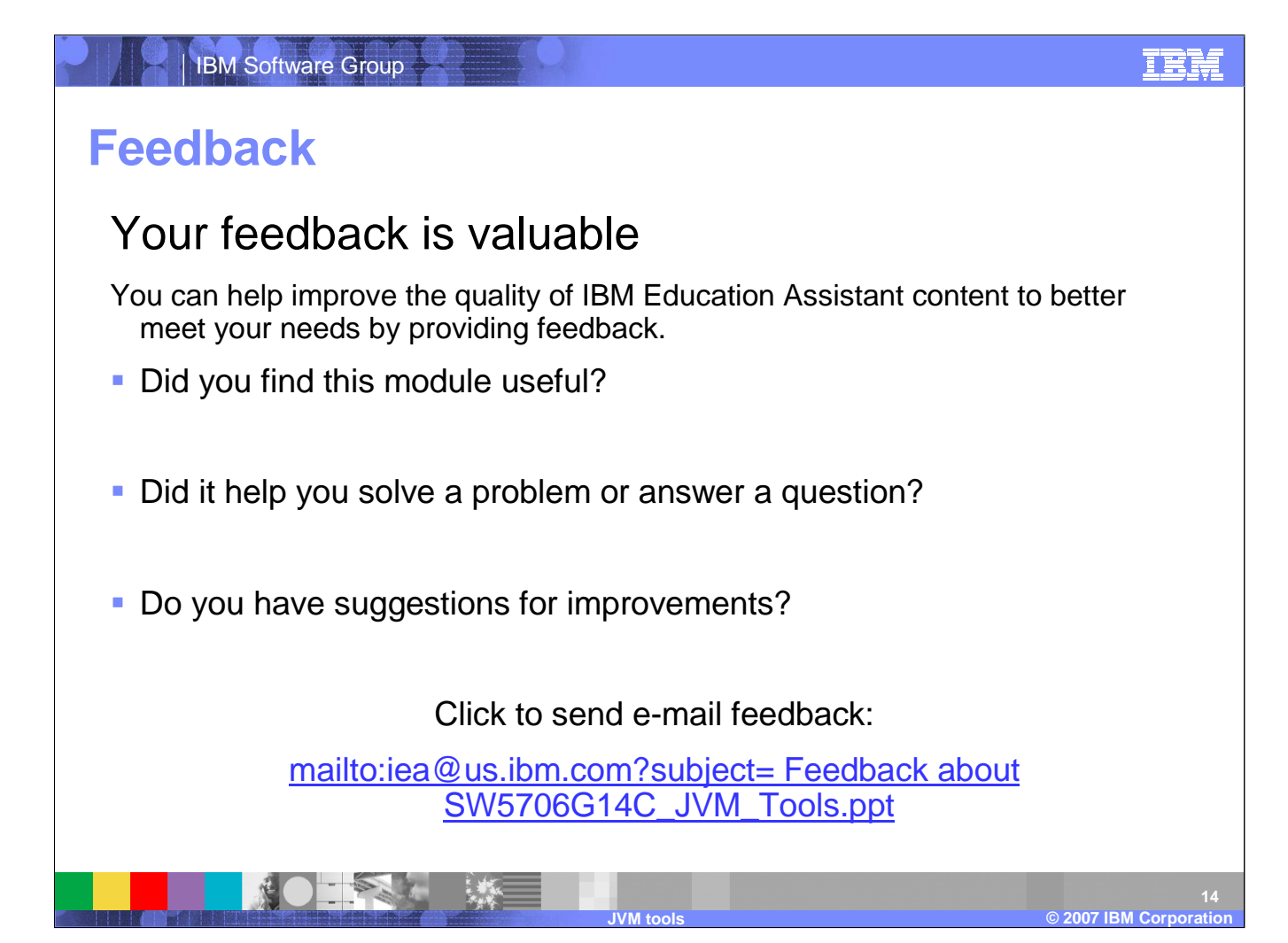

You can help improve the quality of IBM Education Assistant content by providing feedback.

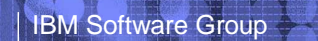

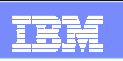

## **Trademarks, copyrights, and disclaimers**

The following terms are trademarks or registered trademarks of International Business Machines Corporation in the United States, other countries, or both:

IBM PurifyPlus Rational Redbooks WebSphere z/OS

Rational is a trademark of International Business Machines Corporation and Rational Software Corporation in the United States, Other Countries, or both.

Windows, and the Windows logo are registered trademarks of Microsoft Corporation in the United States, other countries, or both.

Java, JDK, JRE, JVM, and all Java-based trademarks are trademarks of Sun Microsystems, Inc. in the United States, other countries, or both.

Product data has been reviewed for accuracy as of the date of initial publication. Product data is subject to change without notice. This document could include technical inaccuracies or<br>typographical errors. IBM may make

Information is provided "AS IS" without warranty of any kind. THE INFORMATION PROVIDENT IN SDOCUMENT IS DISTRIBUTED "AS IS" WITHOUT ANY WARRANTY, EITHER<br>EXPRESS OR IMPLIED. IBM EXPRESSLY DISCLAIMS ANY WARRANTIES OF MERCHA have no responsibility to update this information. IBM products are warranted, if at all, according to the terms and conditions of the agreements (for example, IBM Customer Agreement,<br>Statement of Limited Warranty, Interna accuracy of performance, compatibility or any other claims related to non-IBM products.

IBM makes no representations or warranties, express or implied, regarding non-IBM products and services.

The provision of the information contained herein is not intended to, and does not, grant any right or license under any IBM patents or copyrights. Inquiries regarding patent or copyright licenses should be made, in writing, to:

IBM Director of LicensingIBM Corporation North Castle DriveArmonk, NY 10504-1785 U.S.A.

© Copyright International Business Machines Corporation 2007. All rights reserved.

Note to U.S. Government Users - Documentation related to restricted rights-Use, duplication or disclosure is subject to restrictions set forth in GSA ADP Schedule Contract and IBM Corp.

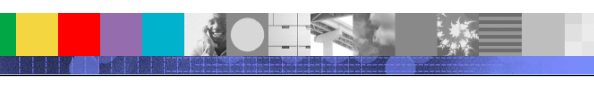

**JVM tools**

© 2003 IBM Corporation **2007 IBM Corporation ©**